# **ASSIGNMENT 1**

- **Dataset 1** Learning basic operations in collecting data from sequence databases, aligning the data so that the result is a resonable set forming the material for phylogeny analyses.
  - Phylogeny analyses by MEGA-software (neighbor-joining and UPGMA trees and parsimony cladogram), including bootstrapping as the method for confidence and bayesian phylogeny inference by mrBayes-software including MCMCMC.

#### ■ Time schedule:

- Wed 2. Feb from 12 to 20 there will be extra help for you in C128. This concerns data collection and alignments for dataset 1 and 2. The week after (maybe in Wed 9. Feb, need to be agreed) you can again come to meet extra help and check your alignments.
- Alignments and MEGA-analyses should be ready during weeks 3 and 4, so that you can proceed to bayesian analyses with dataset 1. Planned mrBayes-demo will be during the lecture Tue 8. Feb. Work should be ready in 22. Feb.
- Recommendation is that you don't work alone, instead form groups.

## ASSIGNMENT 1 - INSTRUCTIONS - DATASET 1

- The initial dataset 1 in course webpage is a textfile in fasta-format from the gene brain-derived neurotrophic factor (BDNF) from 12 vertebrate animals (Vertebrates = the animal group which has bones, invertebrates are animals without skeleton, i.e. insects and crustaceans)
- There is one bird (Gallus, chicken) and 11 mammals (two primates: human and chimpanzee, three Artodactyla: pig, cow, horse, two rodents: mouse and rat, the rest being Carnivora). Birds (Aves) and mammals are two "sister-groups" in animal kingdom.
- **■** Expand the dataset by collecting at least 15 additional animals.
- Some suggestions which contribute for making the data a bit more presentable throughout vertebrates and also highlight differences between animal "groups".
  - Take more birds.
  - Take also frogs (Amphibia)
  - Take more primates (i.e. relatives of human and chimp)
  - Take also the "almost-mammal-animals" = those that do not carry their baby inside, but outside their body (like kangaroo), i.e. Marsupiala.
  - If you want to make a challenging alignment work, take fishes..... but then you need to do lots of alignment editing.... (this is not a general rule or instruction, this is based on experience....)

## ASSIGNMENT 1 - INSTRUCTIONS - WHAT YOU NEED FOR COLLECTING DATA

■ Go to NCBI, <a href="http://www.ncbi.nlm.nih.gov/">http://www.ncbi.nlm.nih.gov/</a>

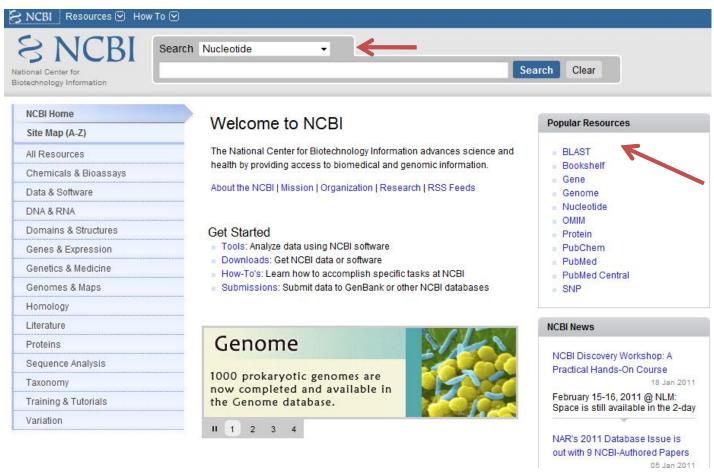

- Search "nucleotide" database because you are working with DNA-sequences (more of the like you already have...)
- You do "BLASTing".

  If you want to learn more about these algorithms (topics in other MBI-courses, not in this course), read here, everything is explained, and look at the papers in course webpage.

### ASSIGNMENT 1 - INSTRUCTIONS - STARTING BLAST

- Make sure that you know what is an accession number and fasta-format of a sequence.
- You have initial knowledge about the BDNF-sequences.
  - You can proceed by copy-pasting one sequence into BLAST-window (see next page), **or**
  - you can write to "search"-window (previous page) BDNF, you'll get a long list of results, try by restricting the search BDNF primates, or BDNF aves etc.

#### **Basic BLAST**

Choose a BLAST program to run.

nucleotide blast

Search a **nucleotide** database using a **nucleotide** query Algorithms: blastn, megablast, discontiguous megablast

protein blast

Search protein database using a protein query Algorithms: blastp, psi-blast, phi-blast

blastx

Search protein database using a translated nucleotide query

tblastn

Search translated nucleotide database using a protein query

<u>tblastx</u>

Search translated nucleotide database using a translated nucleotide query

■ When you proceed by using a sequence that you already have in the initial file, and you have clicked "BLAST" from the previous page, you are now here and you continue by "nucleotide blast" to the next page......

# ASSIGNMENT 1 - INSTRUCTIONS - STARTING BLAST

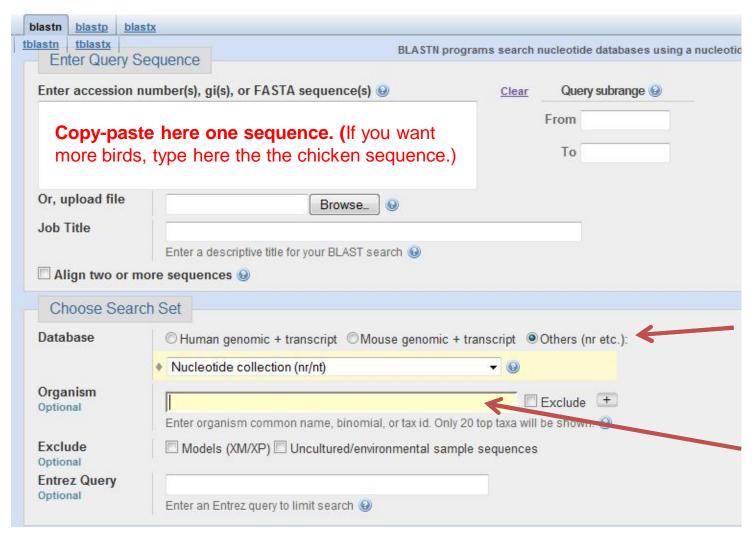

- ....now you are here (many kind of options....)
- When you enter this page, the default is that you are interested in "Human genomic + transcript" but that is not true: remember to click "others"
- When you want to get results from a restricted source, you type here for example primates or aves or amphibia or marsupiala, etc.

### ASSIGNMENT 1 - INSTRUCTIONS - DATASET 1

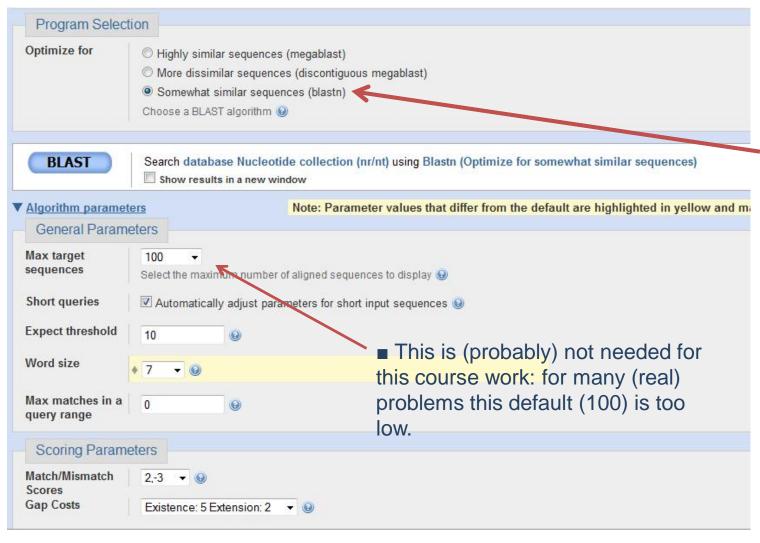

- This is the bottom half of the page (see the previous page here)
- Choose this algorithm!
  Difficult to explain, but compare the results from a given BLASTing experiment by the three algorithms, you'll get some practical experience and understanding "by doing".

### ASSIGNMENT 1 - INSTRUCTIONS - some remarks on data collection

- Collect the sequencies so that they are of comparable lengths already before alignments (which is then fine-tuning of gaps).
- A result might be like this:

```
Query 1 ATGACCATCCTTTCCTTACTATGGTTATTTCATACTTTGGTTGCATGAAGGCTGCCCCC 60

Sbjct 247 ATGACCATCCTTTCCTTACTATGGTTATTTCATACTTTGGTTGCATGAAGGCTGCCCCC 30

(only the first and last row of a result query are shown).

Query 721 TTGACCATTAAAAGGGGAAGATAG 744

Shigt 067 TTGACCATTAAAAAGGGGAAGATAG 000
```

- "Query" is your sequence and you are interested only on this part.
- "Sbjct", a given sequence item (with a given accession number, its identifier from which you get it), has the relevant part beginning from its nucleotide 247 and spanning to its 990. Take only this part (see next page).
- You can delete the extra parts (here the 246 first nucleotides, and something after 990) after aligning you whole set. HOWEVER, it is advisable to do this kind operations before alignments => less "thinking" for the alignment program.

### ASSIGNMENT 1 - INSTRUCTIONS - some remarks on data collection

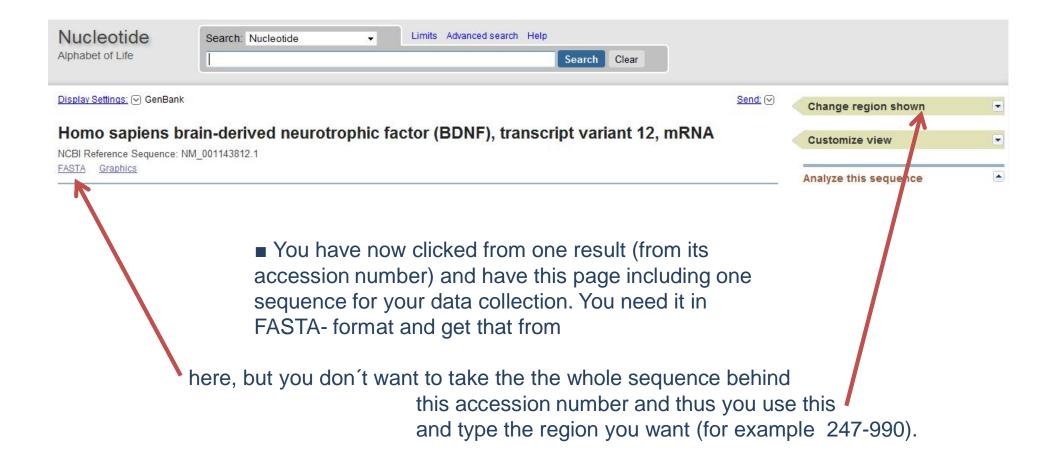

# ASSIGNMENT 1 - INSTRUCTIONS - ALIGNMENT

- The default in computer class C128 is that you use the installed programs ClustalX for alignments and Genedoc for editing the alignments
- Course webpage has an example of an aligned FASTA-file (you must do that for the expanded dataset) and a MEGA-file (= aligned FASTA with some changes).
- Your FASTA-file here

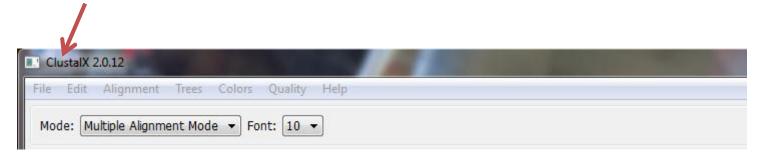

# ASSIGNMENT 1 - INSTRUCTIONS - ALIGNMENT

■ Your data in Clustal, before alignment...

# ■ ... and after alignment

'GAAAGCCTAACTGGGCCCAATGCTGGTTCAAGAGGGCTGAC Gallus chicken GAGAGCATGAATGGGCCCAAGGTGGGTTCAAGAGGCCTGAC Bos taurus cattle FGAGAGCGTGAATGGGCCCAAGGCAGGTTCAAGAGGCCTGA Sus scrofa pig Ursus arctos bear GAGAGCGTGAATGGGCCCAAGGCAGGTTCGAGAGGCCTG GAGAGCGTGAATGGGCCCAAGGCAGGCTCGAGAGGCCTG leuca giant panda FGAGAGCGTGAACGGGCCCAAGGCAGGGTCGAGACGCCTG Felis catus cat FGAGAGCGTGAACGGGCCCAAGGCAGGCTCGAGAGGCCTG us caballus horse GAGAGCGTGAGTGGGCCCAAGGCGGGTTCCAGAGGCCTG Canis lupus wolf lomo sapiens human FGAGAGCGTGAATGGGCCCAAGGCAGGTTCAAGAGGCTTG GAGAGCGTGAATGGGCCCAAGGCAGGTTCAAGAGGCTTG .odytes\_chimpanzee GAGAGCGTGAATGGGCCCAGGGCAGGTTCGAGAGGTCTGA us norvegicus rat lus musculus mouse

# ASSIGNMENT 1 - INSTRUCTIONS - ALIGNMENT

- Before clicking "do complete alignment" (from Alignment), do the following:
- Alignment -> Alignment parameters (depends on the case, set gaps..)
- Alignment -> Output format options:

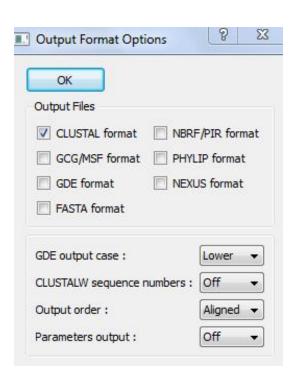

- you need MSF-format for Genedoc (the program by which you edit = correct the alignment made by Clustal
- you need FASTA-format = aligned FASTA -> MEGA-format
- later during the course you also need NEXUS-format for mrBayes.

### ASSIGNMENT 1 - INSTRUCTIONS - EDITING AN ALIGNMENT

- An alignment given by a program is always just a suggestion and must be inspected manually = by own eyes and brains. Depending on the case, corrections are needed / not needed.
- When you get the alignment, open it by Genedoc (the MSF-file), and start thinking whether everything is okay, taking into account that the sequences should be from a protein coding gene (=> for example, only 3 nucleotide (or multiplies of 3) gaps (deletions/insterions) are reasonable.

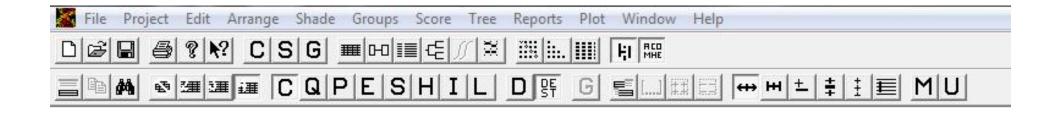